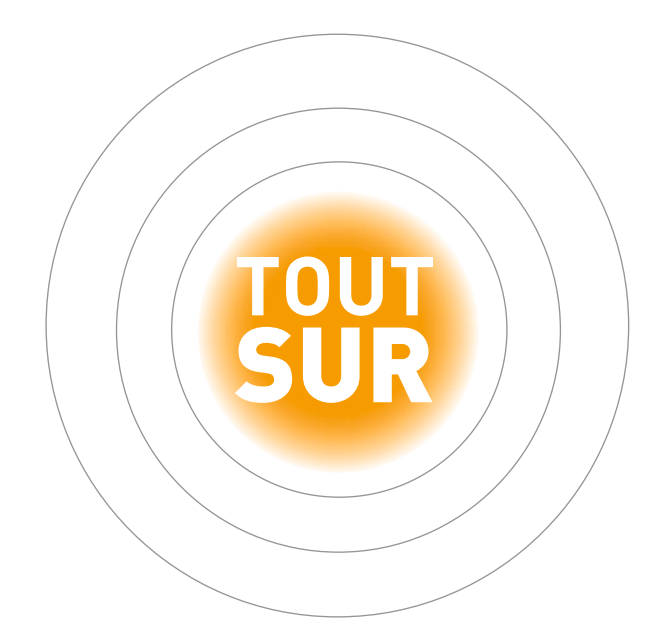

# et Adobe Reader Adobe<br>
Reader<br>
Acrobat<br>
Pro

**THIERRY BUANIC**

© Groupe Eyrolles, 2012, ISBN : 978-2-212-13376-9

## **EYROLLES**

# Sommaire

▲

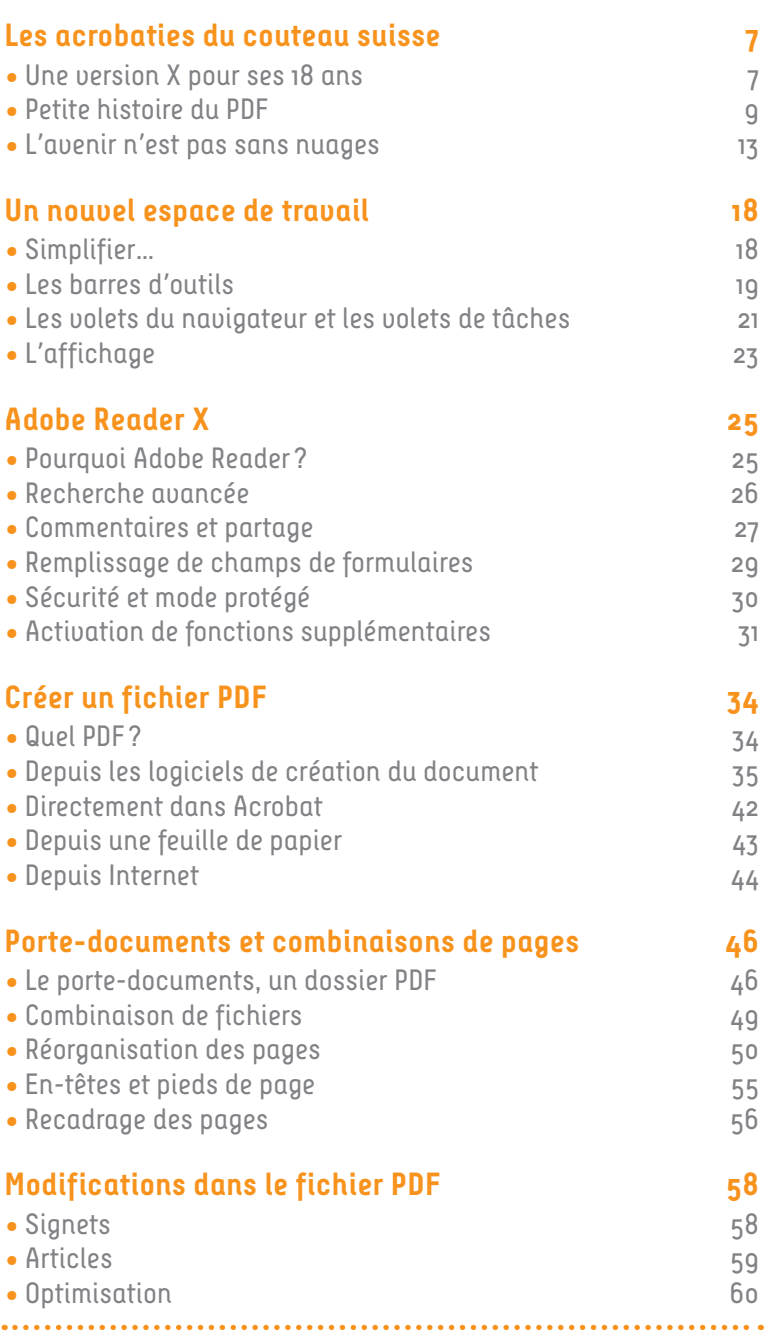

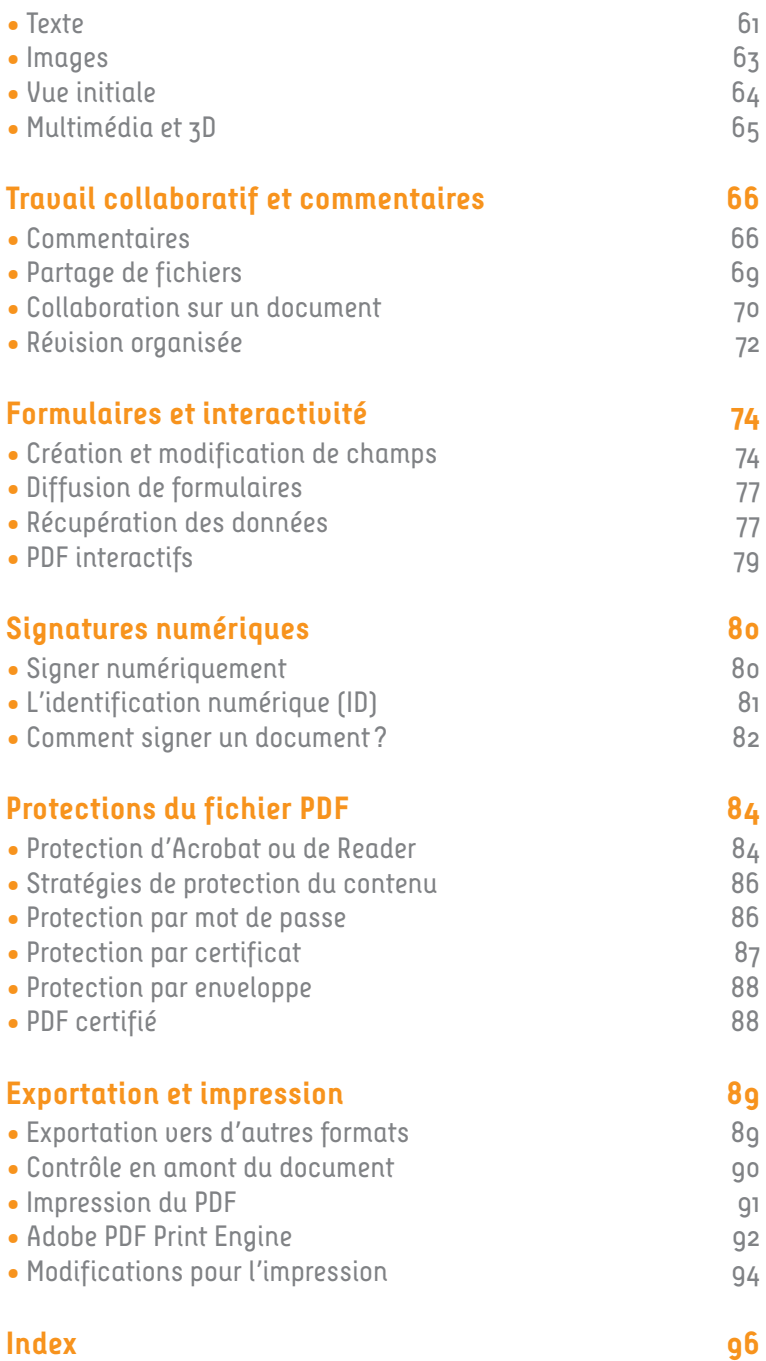

# Les acrobaties du couteau suisse

- • Une version X pour ses 18 ans
- • Petite histoire du PDF
- •  L'avenir n'est pas sans nuages

#### **Une version X pour ses 18 ans**

La première version d'Acrobat a été présentée en 1993. Adobe diffuse sa dixième version, baptisée X, en 2011. En 1993, Acrobat Reader, devenu depuis Adobe Reader, coûtait 50 \$, Acrobat Exchange 195 \$ et Acrobat Distiller 695 \$. Aujourd'hui, Reader est gratuit et Acrobat Pro (qui contient Exchange, Distiller et bien plus encore) coûte aux États-Unis 449 \$… ce qui représente environ 300 \$, en dollars de 1993. De plus, les entreprises bénéficient de tarifs dégressifs et Acrobat Pro est maintenant intégré à la Creative Suite, pour la chaîne graphique. Autant dire qu'Acrobat est à la portée de toutes les bourses, au moins professionnelles. Pour les autres, Reader, gratuit, permet de réaliser de plus en plus d'opérations… Pour ne pas parler des choses qui fâchent, nous oublierons le coût de la traversée de l'Atlantique, que les fichiers téléchargés semblent faire en 1re classe DeLuxe Premium.

Dans le même temps, Acrobat et le PDF sont devenus d'une banalité intégrale. Lors des premières présentations du PDF, nous avons été nombreux à… ne pas y comprendre grand-chose et à ne pas imaginer toutes les possibilités que la géniale idée de John Warnock ouvrait *(voir page 9).* D'ailleurs, Acrobat version 1 a été, on peut le dire maintenant, un échec auquel Acrobat n'aurait sans doute pas survécu sans l'obstination de John Warnock. En 1994, la version 2 est lancée avec un Acrobat qui regroupe Exchange et Distiller, repositionné en prix, et surtout… un Reader gratuit largement diffusé (sur CD-Rom à l'époque – vous savez, ces disques brillants que vos vieux parents utilisent comme épouvantails dans les arbres fruitiers). Aujourd'hui, pratiquement

tous les échanges de fichiers « classiques » utilisent le format PDF. Il est difficile de trouver quelqu'un impliqué, même de loin, dans le numérique (donc presque tout le monde...) qui n'utilise pas de fichiers .pdf. Adobe Reader est le logiciel le plus téléchargé dans le monde. On retrouve Acrobat et le PDF dans les navigateurs, dans Microso Office, dans toute la bureautique, dans l'archivage des données, dans l'ingénierie (notamment pour la lecture des fichiers 3D), dans la PAO et le prépresse, où il a enterré le PostScript, sur Internet, où les documents à télécharger sont diffusés en PDF, etc. Les lecteurs de PDF pour les smartphones et les tablettes numériques sont parmi les applications les plus téléchargées… Si de nouveaux formats, basés sur XML et HTML 5, apparaissent avec les nouveaux modes de lecture, le PDF interactif (notamment réalisé à partir d'InDesign CS5.5) répond à de nombreux besoins et j'avoue être consterné mais – peu charitablement, je l'avoue – amusé quand je vois des présentations importantes sur des thèmes créatifs, réalisées dans PowerPoint, se planter lamentablement à cause d'un problème de système, de version, de police, que sais-je…

Bref, le PDF est le format le plus utilisé pour la diffusion de documents. Pour beaucoup d'utilisateurs, un *double-clic* sur l'icône au logo caractéristique inspiré par le ruban de Möbius est la seule opération qu'ils réalisent. Si on veut aller plus loin et comprendre mieux les possibilités du format PDF, on tombe malheureusement trop souvent sur des conseils « experts » pour le moins troublants : « Un PDF, c'est une image… Ce qui est bien, avec le PDF, c'est que personne ne peut modifier ton fichier... Le PDF, c'est verrouillé… Avec Reader, on peut fabriquer des PDF… Il ne faut pas ouvrir les PDF sous peine d'attraper des virus ... Il y a des PDF pour Mac et des PDF pour PC... On peut récupérer les polices d'un PDF par copier-coller… Avec un mot de passe sur ton PDF, il est inviolable… Le PDF, c'est pour l'écran, c'est très léger, on ne peut pas l'imprimer professionnellement… Le PDF, c'est que du JPEG… » Depuis 18 ans, on m'a dit tout cela (et bien pire !). Alors, tentons d'y voir un peu plus clair dans cette boîte à idées, dans ce couteau suisse qu'est le format PDF. À quoi sert Adobe Reader X ? Quelles sont les possibilités réelles d'Acrobat X ?

Il existe une version d'Acrobat nommée Acrobat Standard, uniquement sous Windows, qui com porte la plupart des fonctions d'Acrobat Pro, sauf principalement : LiveCycle Designer pour les formulaires, les porte-documents, les fonctionnalités d'impression professionnelle *(Outils > Impression)* et Catalog pour l'indexation. Nous parlerons donc dans cet ouvrage indistinctement d'Acrobat et nous préciserons « Acrobat Pro » pour ces fonctionnalités supplémentaires.

#### **Petite histoire du PDF**

En décembre 1982, John Warnock et Charles (« Chuck ») Geschke, mathématiciens et informaticiens de haut niveau, quittent le PARC, centre de recherches de Xerox à Palo Alto (là où de nombreux éléments de ce qui allait devenir la micro-informatique ont été créés, notamment l'interface graphique des ordinateurs), pour fonder Adobe Systems (du nom de la petite rivière qui passe près de la maison de Warnock). Leur but : participer à l'émergence de la PAO en créant le lien entre les micro-ordinateurs et les imprimantes à travers un langage de description de pages, indépendant des matériels et des logiciels, apte à décrire le texte comme les images. Résultat, en mars 1983 : le langage PostScript, fondé sur une description vectorielle des courbes. C'est la gestion vectorielle des caractères (elle aussi indépendante des matériels) qui a été la clé de voûte du succès du PostScript.

Depuis le début, il ne s'agit donc pas de créer des objets ou des pages *ex nihilo,* mais de convertir des documents existants, créés dans tous les logiciels du marché, pour pouvoir les imprimer (PostScript) et les lire (PDF) indépendamment des logiciels et plates-formes où ils ont été créés.

#### Le PostScript au départ

Pour décrire des éléments sur des pages, par exemple du texte composé de caractères, on peut décrire point par point la courbe de la lettre, mais on obtient une description très lourde, composée de milliers de données. De plus, la quantité de données devra être d'autant plus importante que l'on souhaite une précision plus grande du dessin (résolution). C'est ce que l'on constate avec une image en pixels. Chaque utilisation de qualité différente nécessite un fichier différent. On quitte l'indépendance des matériels *(device independant).*

Le PostScript, quant à lui, utilise une description vectorielle des courbes – une droite n'étant qu'une courbe qui a mal tourné. C'est notamment à partir des travaux de Pierre Bézier (d'où les «courbes de Bézier »), qui a été chez Renault l'un des pères de la robotique dans l'automobile et dans l'industrie en général, que s'est développée cette idée : toute forme complexe peut être décomposée en courbes « simples » et chacune de ces formes peut être décrite par un petit nombre de données, à travers des vecteurs. Sans entrer dans des explications mathématiques – que je suis bien incapable de vous fournir –, il suffit de comprendre que ces descriptions vectorielles n'ont pas de résolution en elles-mêmes. Pour l'impression, elles sont ensuite rastérisées dans un RIP *(Raster Image Processor),* qui «rend» physiquement en points sur du papier la description vectorielle des éléments, en PostScript grâce à un logiciel nommé CPSI *(Congurable PostScript Interpreter)* et depuis quelques années directement en PDF grâce à APPE *(Adobe PDF Print Engine).*

Le PostScript est un langage de description *device independant*, indépendant des matériels et des résolutions, on l'a vu, mais aussi des systèmes d'exploitation, des logiciels, etc. Un fichier .ps n'a besoin que d'un RIP pour être imprimé. Le PostScript est donc déjà portable, bien avant le PDF. Mais un fichier .ps ne peut être qu'imprimé, il n'est pas lisible sur un écran… Il est de plus très lourd et pose de nombreux problèmes de syntaxe (c'est un langage, pas un format) qui conduisent aux fameuses erreurs PostScript. Le pilote de création du fichier PostScript devait être parfaitement compatible avec le RIP… La portabilité n'était pas parfaite. Et avec le développement des réseaux Internet et la multiplication exponentielle des écrans, ces limitations devenaient problématiques.

#### Un format de document portable

Au printemps 1991, John Warnock écrivit un petit mémo de quelques pages pour décrire un projet qu'il nomma Camelot du nom du château du roi Arthur, et sur lequel il demanda à une petite (au départ) équipe de travailler. Dans ce texte, Warnock anticipe l'évolution des besoins créés par les réseaux numériques et lance l'idée de l'évolution du PostScript vers ce qu'il appelle *Interchange PostScript,* un PostScript pour l'écran, accompagnant l'émergence, à l'époque, du concept du «zéro papier». Il explique comment le PostScript, à travers ses possibilités de *rebinding* (utilisation de la syntaxe du langage pour d'autres opérations), est la base idéale de ce qu'il décrit comme un format et non plus un langage, descriptif et non interprétatif, visualisable sur tous les écrans. Deux ans plus tard, après s'être nommé un temps Carousel, c'est finalement Acrobat qui est lancé officiellement le 15 juin 1993 à New York, ville des agences de publicité, de l'édition et de la presse.

Derrière Acrobat, ce qui compte, c'est un format de diffusion nommé PDF : Portable Document Format (facile en français…). Portable plus encore que le PostScript, un fichier PDF contient tous les éléments nécessaires à sa lecture : polices, images, etc. Il n'a besoin d'aucun élément extérieur pour être vu, lu et imprimé (sur toute imprimante) sur toute plate-forme, Mac, Windows ou Unix, sans besoin de logiciel natif autre qu'un lecteur, gratuit depuis 1994. Le PDF est ainsi visualisable sur tout écran de micro-ordinateur, et aujourd'hui de smartphone ou de tablette électronique.

Le PDF est aussi structuré, avec des pages différenciées, qu'on peut déplacer dans un document et entre documents, supprimer ou ajouter, grâce à Acrobat Pro. Le format PDF décrit la position des objets dans la page, puis, à l'aide d'une table de références croisées, les objets eux-mêmes. Format et non langage, sa structuration réduit considérablement les problèmes posés par les variantes dans l'interprétation du PostScript.

Enfin, le PDF intègre dès sa première version la possibilité de compresser les images en pixels contenues dans les fichiers, à l'aide de deux formats de compression considérés

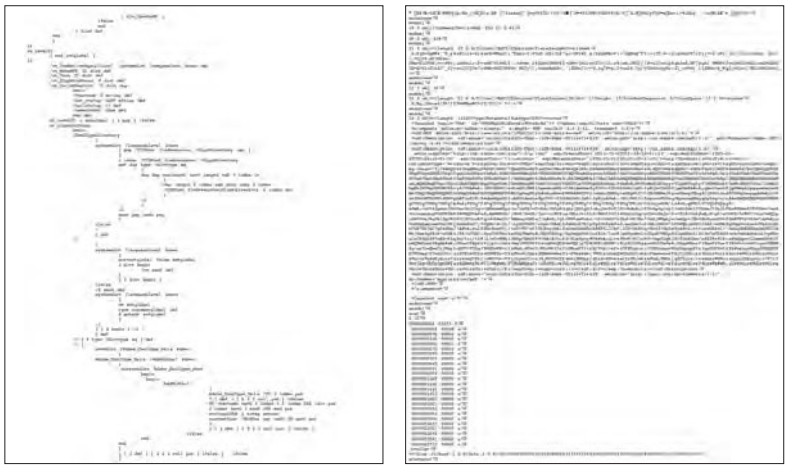

*À gauche, un morceau de code* PostScript, à droite la structure du format PDF, pour le même fichier : *le mot « bonjour » sur une page blanche (37 pages en PostScript, 11 en PDF…).*

comme les plus performants, le ZIP et le JPEG. Or ce sont les pixels qui pèsent dans un document (une image 10 x 15 cm à 300 ppp pèse le poids de plus de 800 pages de texte). Le PDF pourra ainsi enregistrer aussi bien des fichiers avec des images en haute résolution (mais lourds) pour l'impression professionnelle que des fichiers avec des images en résolution écran (100 ppp aujourd'hui) pour une lecture écran.

Ce sont les grandes entreprises, notamment multinationales, qui vont faire le succès du PDF en bureautique, pour assurer la diffusion de documents portables à travers les réseaux, entre des postes aux systèmes, logiciels, versions de logiciels, langues et/ou polices différents. Microsoft, qui avait dans ses cartons des projets du même genre, va, avec le pragmatisme qui fait sa force, collaborer avec Adobe pour rendre le PDF « Office compatible » jusqu'à ce slogan sur les boîtes d'Acrobat  $5:$  « Le meilleur compagnon de Microsoft Office ». C'est vrai notamment grâce au plug-in PDFMaker pour Office livré avec Acrobat, mais sous Windows seulement ... Sous Mac, les intéressants paramétrages de récupération d'éléments Office dans le PDF sont inexistants.

Le format PDF a évolué au fil des versions d'Acrobat (le PDF 1.7 est apparu avec la version 8 d'Acrobat), intégrant des techniques de plus en plus pointues en même temps que des fonctionnalités de plus en plus élaborées. Petit à petit, le format PDF, dont Adobe publie les caractéristiques techniques, a fait son entrée dans de très nombreux logiciels et jusqu'aux systèmes d'exploitation directement. Finalement, en 2008, le format PDF 1.7 est devenu la norme ISO 32000. L'avenir du format PDF, avec cette normalisation, n'est plus seulement entre les mains d'Adobe mais des comités ISO, ce qui constitue une garantie de stabilité. La version 1.7 est donc, depuis 2006, la dernière version du format PDF.

Deux méthodes de partage sont en effet disponibles : utiliser SendNow, un service d'Adobe (voir page 16) ou joindre le fichier à un courrier électronique.

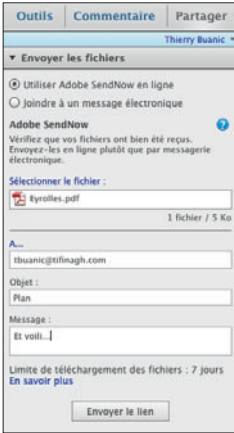

Dans le premier cas, après saisie de l'ID Adobe et du mot de passe, le fichier est stocké sur Acrobat.com et un courrier électronique est envoyé à toutes les adresses indiquées pour les inviter à télécharger le fichier. Cette fonction peut être intéressante, notamment pour les fichiers lourds, dont le poids dépasse les possibilités des boîtes de courrier électronique. Mais si on utilise beaucoup cette fonction, il faudra passer à la version payante… *(voir page 16).*

Dans le second cas, le fichier est tout simplement ajouté en pièce jointe d'un e-mail ouvert dans l'application de courrier électronique définie par défaut.

Ces deux fonctions sont utilisables pour des fichiers PDF mais aussi pour de très nombreux autres formats.

### **Collaboration sur un document**

Le partage ne permet pas la collaboration. Il y a un temps d'attente entre envoi et réponse. Il est souvent nécessaire de pouvoir travailler ensemble à distance mais en temps direct. Deux possibilités de collaboration fonctionnent dans Acrobat X: la collaboration en direct et ConnectNow.

#### Collaboration en direct

On ouvre la collaboration sur le document ouvert à l'écran dans le volet de tâches *Commentaire > Révision > Collaboration en direct…* Après saisie de son ID Adobe et du mot de passe, on lance les invitations à la collaboration par courrier électronique.

Le volet du navigateur *Collaboration en direct s'affiche à gauche du document chez* l'initiateur de la collaboration. Le courrier électronique demande aux invités d'ouvrir le document sur leur poste. Le même volet *Collaboration en direct* s'ouvre alors, dans Acrobat ou Reader, sur leur document, et les invite à se connecter.

Quand la connexion est lancée, les collaborateurs se partagent la même vue du document et uniquement de ce document. Si l'un d'entre eux zoome sur une partie d'une page ou change de page, les autres participants voient s'afficher la même vue.

Une conversation écrite en direct *(chat)* peut être menée en même temps (et une conversation téléphonique peut s'y ajouter).

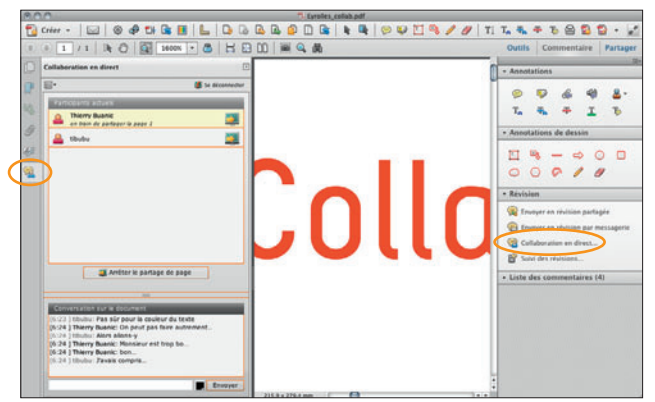

*La fenêtre*  Collaboration en direct *avec, en haut à gauche, les participants, et en bas, la conversation écrite en direct.*

#### ConnectNow et le partage d'écran

On peut aller plus loin en collaborant avec partage de l'écran (les collaborateurs voient en direct ce que je fais sur mon écran, y compris l'utilisation des menus et des panneaux) et gestion de webcam et de micro. On peut organiser des sessions de formation grâce à cet outil (voir les séminaires en ligne d'Adobe France). Mais cette fonction peut aussi s'avérer très utile pour des discussions sur un projet ou sur un document. On utilise pour cela un service d'Acrobat.com, ConnectNow *(voir page 15)*.

On peut lancer une réunion virtuelle ConnectNow à partir d'une collaboration en direct, en cliquant sur le menu local en haut à gauche du volet du navigateur *Collaboration en direct* et en y choisissant *Partager mon écran…* Sinon, il faut ouvrir Acrobat.com sur Internet et choisir ConnectNow.

On peut gratuitement mener des réunions avec deux autres participants. Au-delà, il faut choisir une formule payante.

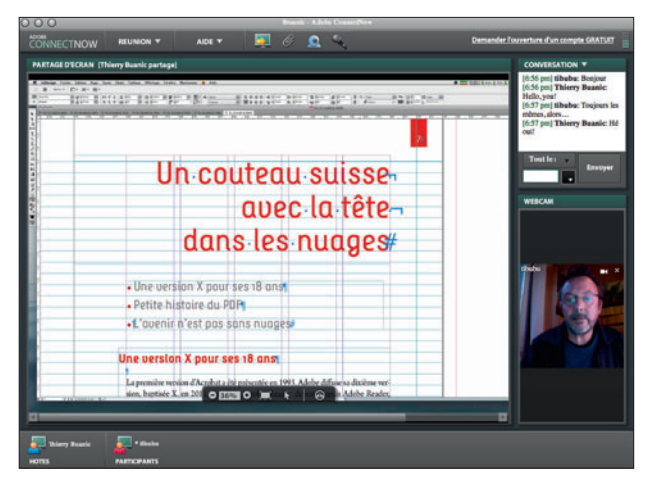

*La fenêtre*  ConnectNow *chez un participant. L'écran visible est celui d'un ordinateur distant. On communique par conversation écrite en direct, par webcam et micro. Un participant peut, si l'initiateur de la réunion l'y autorise,*  prendre le contrôle *de son ordinateur à distance.*

. . . . . . . . . . . . . . . . . .

### **Révision organisée**

Si l'usage des commentaires est simple dans un circuit *one to one,* avec un auteur et un correcteur, il se complique dès qu'on travaille dans un cercle un peu plus large… Bien entendu, il est très intéressant de rapprocher deux fonctions vues précédemment, les commentaires et le partage, pour organiser des circuits de révision structurés et automatisés.

Dans Acrobat, deux possibilités existent: la révision par courrier électronique et la révision partagée (document sur serveur).

#### Révision par courrier électronique

Comme pour les fonctions précédentes, on va lancer par courrier électronique des invitations à participer à la révision. Dans le volet de tâches *Commentaire > Révision,* on choisit *Envoyer en révision par messagerie.*

Une série de fenêtres *Mise en route* guide pas à pas dans l'organisation de la révision. Une copie du document est envoyée en pièce jointe d'un courrier électronique aux participants, avec un message (personnalisable) expliquant la marche à suivre.

Les fichiers PDF joints sont automatiquement dotés d'un bouton *Envoyer les commentaires* et, pour Reader, de droits étendus pour les commentaires.

Après saisie des commentaires, on les renvoie par *clic* sur le bouton en haut à droite.

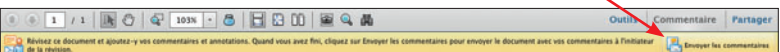

Chaque contributeur travaille donc sur une copie du document original. Ainsi, on est sûr que tous les contributeurs disposent de la même version du document. Ils peuvent ajouter tous les commentaires souhaités, y compris en travaillant sur Reader (version récente). Le retour des commentaires est simple : un clic sur un bouton. La simplicité est donc grande, mais chacun ne voit pas les interventions des autres participants.

Seul l'organisateur de la révision peut fusionner les commentaires reçus de tous les participants dans un seul fichier mais il doit le faire manuellement, courrier électronique par courrier électronique. On peut aussi suivre l'avancée de la révision dans *Suivi des révisions* (volet de tâches *Commentaire > Révision*).

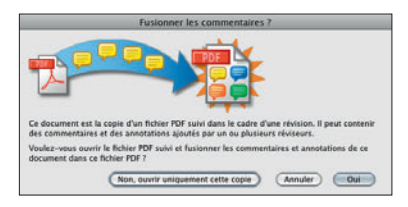

#### Révision partagée

L'autre possibilité est de partager un document déposé sur un serveur. On lance la révision par *Envoyer en révision partagée* dans le volet de tâches *Commen taire > Révision.* Le document en révision partagée doit être déposé sur un serveur accessible. Deux possibilités: un serveur interne (dossier réseau, serveur Web ou Microsoft SharePoint) ou l'utilisation du service Acrobat.com *(voir page 14)* pour stocker le document pendant la révision. Si on dispose d'un serveur d'entreprise, la sécurité des échanges peut être meilleure, mais pour des besoins simples, Acrobat.com est très pratique et peu onéreux (gratuit même jusqu'à 2 Go de stockage).

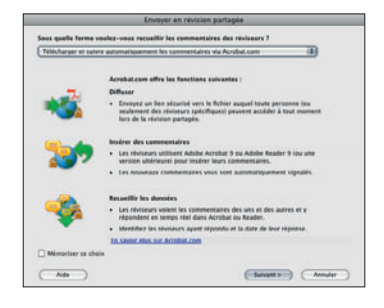

L'initiateur de la révision est guidé depuis le stockage du fichier jusqu'à l'envoi de courriers électroniques aux participants pour les inviter à ouvrir le fichier, par téléchargement ou ouverture dans un navigateur (version récente des principaux navigateurs). Les outils de commentaires sont disponibles pour la révision. Reader (ou Acrobat), version 9 ou X, doit avoir été installé préalablement.

Ici, chaque contributeur est prévenu par un message dès qu'un autre participant publie un commentaire (ou un jeu de commentaires généralement). On évite les doubles commentaires puisque chacun voit en temps – presque – réel les autres interventions.

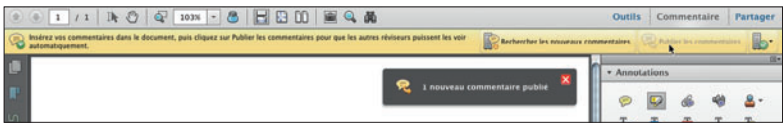

Le suivi de la révision permet, ici aussi, de suivre l'avancée de la participation de chacun. La révision peut être limitée dans le temps, avec une date/heure butoir après laquelle le document ne sera plus accessible sur le serveur.

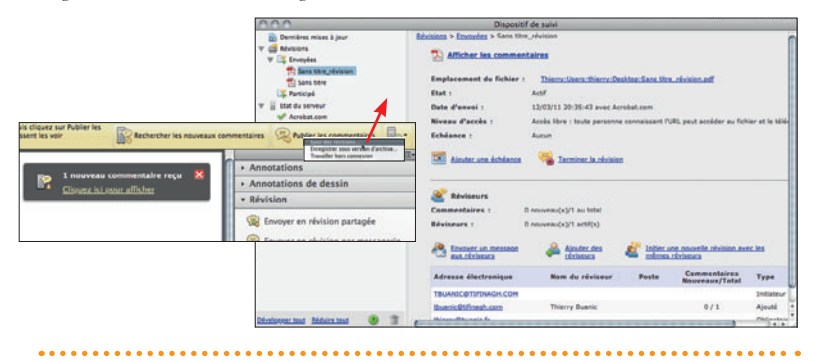

TRAVAIL COLLABORATIF ET COMMENTAIRES